Migrate jump server installation from one server to another 31 admin September 2, 2024 [Migration & Maintenance](https://www.ezeelogin.com/kb/category/getting-started/migration-maintenance/9/) 9485

# **How to move the Ezeelogin bastion host from one server to another(MIGRATION)?**

**Overview:** This article offers a step-by-step guide on how to migrate an Ezeelogin jump server from one server to another.

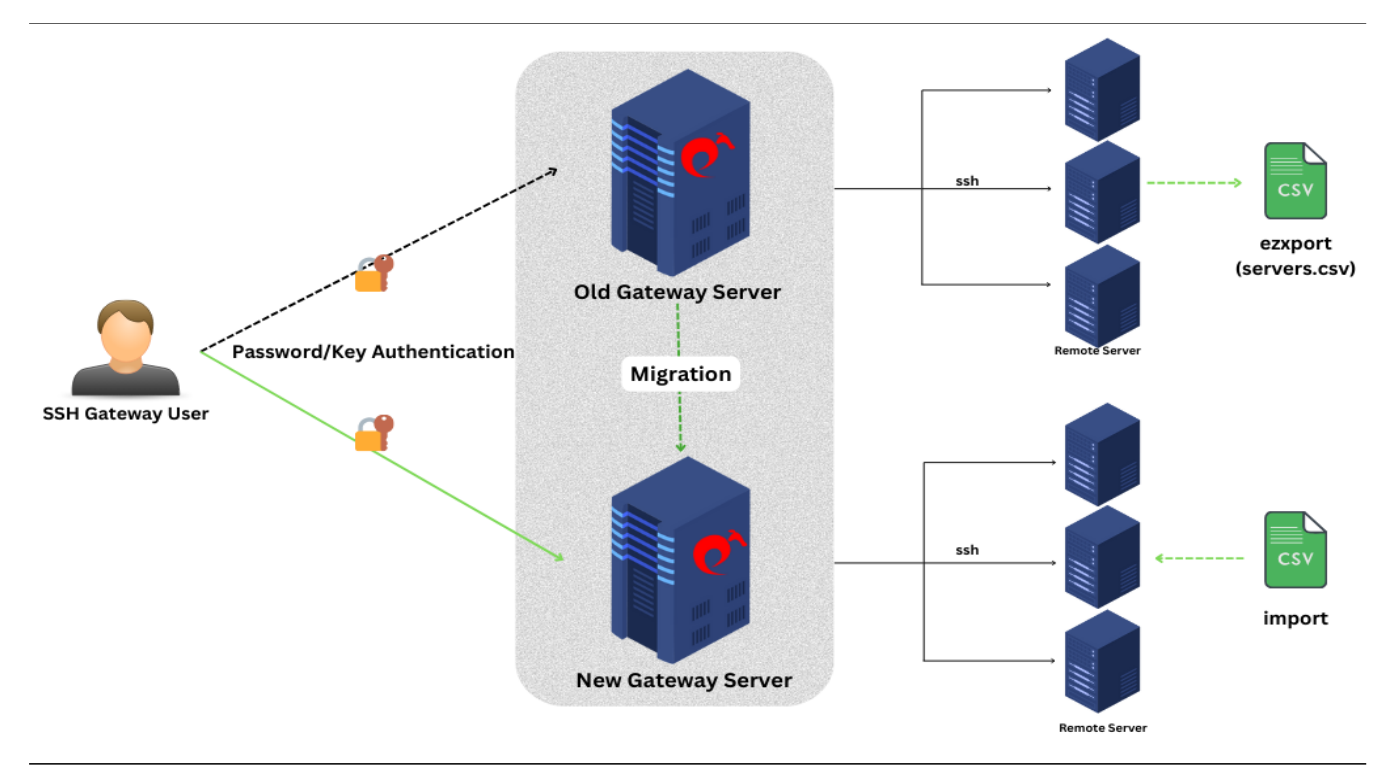

### **1. How do we migrate the Ezeelogin installation from one server to another?**

**Step 1(A):** If you are using the **Ezeelogin** master-slave configuration, you should verify and confirm that the **database** is in **sync**.

Refer to this article to [verify database connectivity.](https://www.ezeelogin.com/kb/article/error-this-node-in-cluster-has-local-changes-please-verify-database-and-synchronize-db-sync-incomplete-361.html)

**Step 1(B):** Run the script **/usr/local/sbin/backup\_ezlogin.php** on the current server to create the [backup](https://www.ezeelogin.com/user_manual/Backupandrestore.html) archive.

The backup archive would be created in /var/ezlogin.xx.bin

```
root@old_gateway_server:~# /usr/local/sbin/backup_ezlogin.php
root@old_gateway_server:~# ls /var/
```
ezlogin backup v7.27.6 b381 Sat May 21 2022 14 33 28 UTC.bin

The contents in **users' home directories** will **not be backed up automatically.**

You will need to **manually transfer the contents, including the keys, to the new primary server.**

The directory /var/log/ezlogin stores the user SSH sessions that are recorded. This directory could run into a huge size ( 1GB >) which would cause the backup script to take a long to complete ( The log directory has to be tarred and then gzip'ed compressed which is time-consuming and resource intensive). In such, cases it's advisable to skip the log directory while running the backup script as follows:

root@old\_gateway\_server:~# /usr/local/sbin/backup\_ezlogin.php -nologs

After restoring a backup, you would need to copy or rsync /var/log/ezlogin directory to the new server.

```
root@old_gateway_server:~# rsync -rt /var/log/ezlogin/*
root@new_primary_ip:/var/log/ezlogin/
```
**Step 1(C):** Make sure that Ezeelogin's licensed **IP** is changed to a **new IP** from the **[customer portal](https://billing.ezeelogin.com/#/)**.

If you are using an owned license, then you can skip this step.

**Step 1(D):** Install the same dependencies. Make sure that the new server has the **same** versions of **PHP** and **MySQL** server, and also install the webserver, PHP modules, and [Ioncube.](https://www.ezeelogin.com/kb/article/how-to-install-ioncube-on-jump-server-7.html)

Refer to this article to install the same versions in different OS: [Setup and](https://www.ezeelogin.com/kb/article/setup-and-configure-ssh-jump-server-2.html) [Configure Jump Server.](https://www.ezeelogin.com/kb/article/setup-and-configure-ssh-jump-server-2.html)

**Step 1(E):** Move the **executable ezlogin.xx.bin** archive to the **new server**, and execute the .bin file.

```
root@old_gateway_server:~# scp
/var/ezlogin_backup_v7.27.6_b381_Sat_May_21_2022_14_33_28_UTC.bin
 root@new_gateway_server_ip:/root/
root@new_gateway_server:~# sh ezlogin.xx.bin
```
• Follow the on-screen instructions and confirm everything is working in the new server such as (login to GUI, Ezsh shell, remote server, etc.

**In case of any error,** while restoring **check the restore log**. Refer to the below step to find the log.

root@new\_gateway\_server :~# tail /var/log/ezlogin\_restore.log

Refer to this article **to fix the** [PHP limit error](https://www.ezeelogin.com/kb/article/backup-restore-crashes-abruptly-without-any-error-328.html) while restoring.

#### **2. How to restore slave/secondary installation?**

We **don't** need to **migrate** and **restore** the **slave/secondary** node, as the master and slave nodes are **identical**. We can **install** a **slave** node identical to the master node.

Refer to this article to [install the slave node.](https://www.ezeelogin.com/kb/article/install-slave-secondary-node-for-high-availability-in-jump-server-21.html)

#### **3. How to restore logs from the old slave server to the new slave server?**

You can use the following steps to restore logs in the primary when you skip the log directory from the backup.

**Step 3(A):** Copy logs from the old slave server to the new slave. Run the below command on the **old slave server**.

root@old\_secondary\_server:~# rsync -rt /var/log/ezlogin/\* root@new\_slave\_ip:/var/log/ezlogin

**Step 3(B):** Run the below script on the new slave server to **re-populate** SSH logs.

```
root@new_secondary_server:~# /usr/local/ezlogin/eztool.php
-reimport_logs
```
**Step 3(C):** Click on the view icon on the new slave **Ezeelogin SSH log** from GUI to confirm log files have been copied and repopulated.

Refer to the screenshot below.

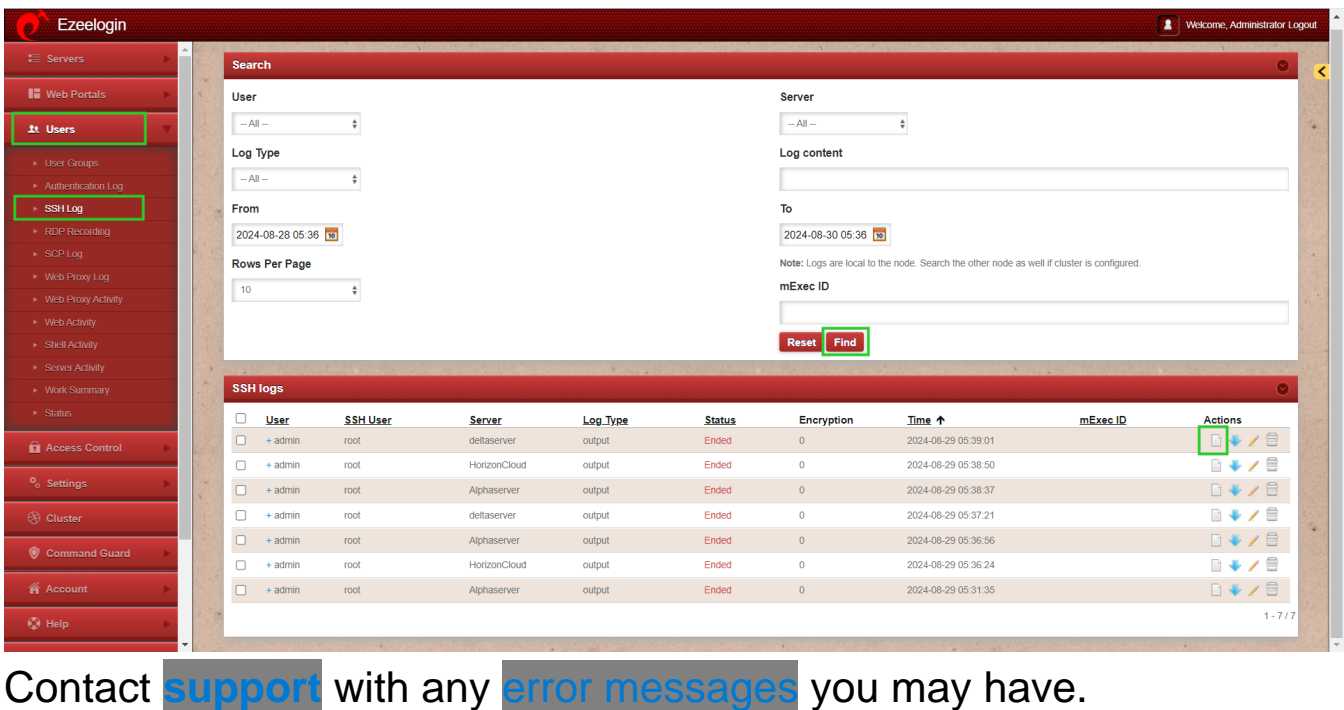

## **Related Articles:**

[setup and configure the SSH jump server](https://www.ezeelogin.com/kb/article.php?id=2)

[Upgrade the Ezeelogin Jump server to the latest version](https://www.ezeelogin.com/kb/article.php?id=136)

[Restore ssh logs from the old Ezeelogin server to the new server](https://www.ezeelogin.com/kb/article.php?id=561)

Online URL:

[https://www.ezeelogin.com/kb/article/migrate-jump-server-installation-from-one-server-to](https://www.ezeelogin.com/kb/article/migrate-jump-server-installation-from-one-server-to-another-31.html)[another-31.html](https://www.ezeelogin.com/kb/article/migrate-jump-server-installation-from-one-server-to-another-31.html)